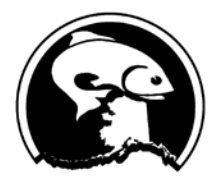

Simon Kinneen, Chair | David Witherell, Executive Director 1007 W. 3rd Avenue, Suite 400, Anchorage, AK 99501 Phone 907-271-2809 | www.npfmc.org

## **PUBLIC Instructions for Adobe Connect**

## **Install the Adobe Connect app.**

To get the app go to: <http://www.adobe.com/go/Connectsetup> (Windows) <http://www.adobe.com/go/ConnectSetupMac> (Mac)

## **Connecting to the meeting**

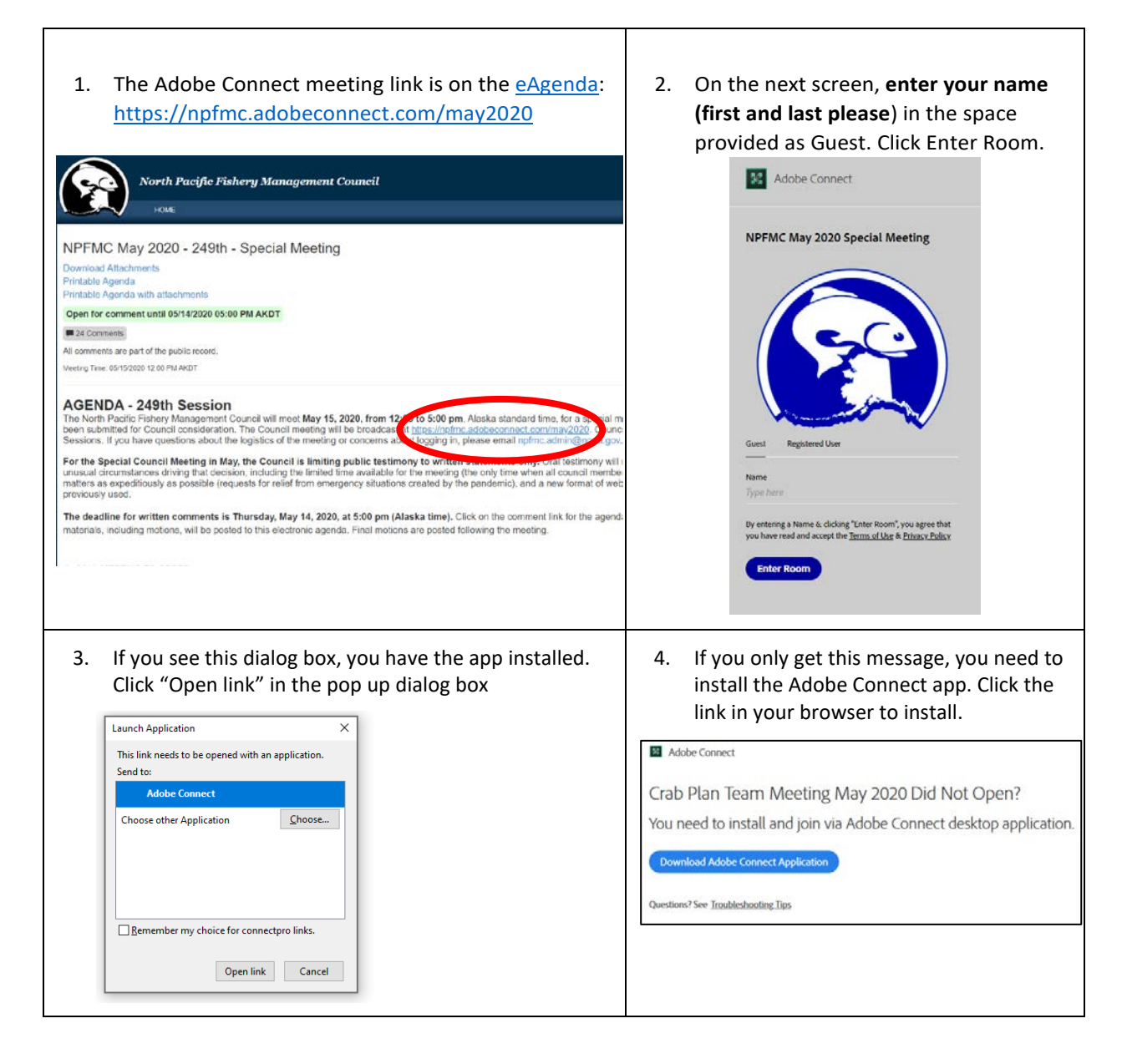

## **Connect to the Meeting Audio**

When prompted to Join Audio Conference, **click on** *Listen only* **and you will hear the meeting audio through your computer speakers.**

If you prefer to listen via phone:

under the

- Enter your phone # (including area code, no spaces or dashes)
- Within a minute, you will get an automatic call to connect you to the meeting
- Answer, and when prompted, press "1" on your phone to connect to the meeting audio
- After a delay of up to 40 seconds, you will hear that you have been muted, which means you are successfully connected to the meeting

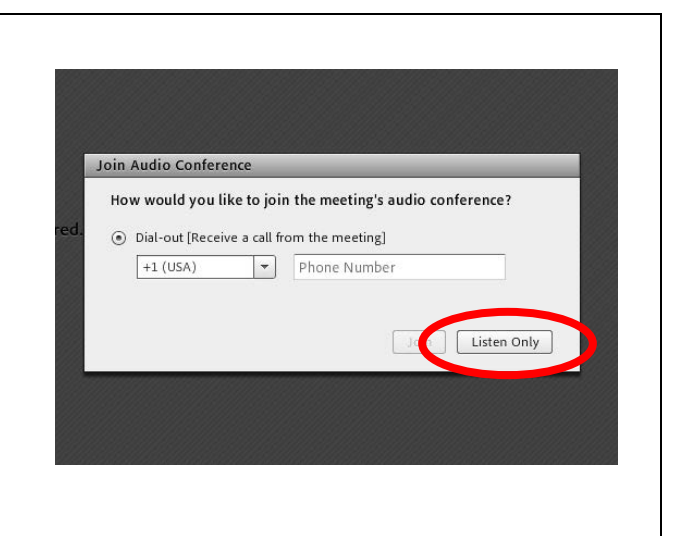

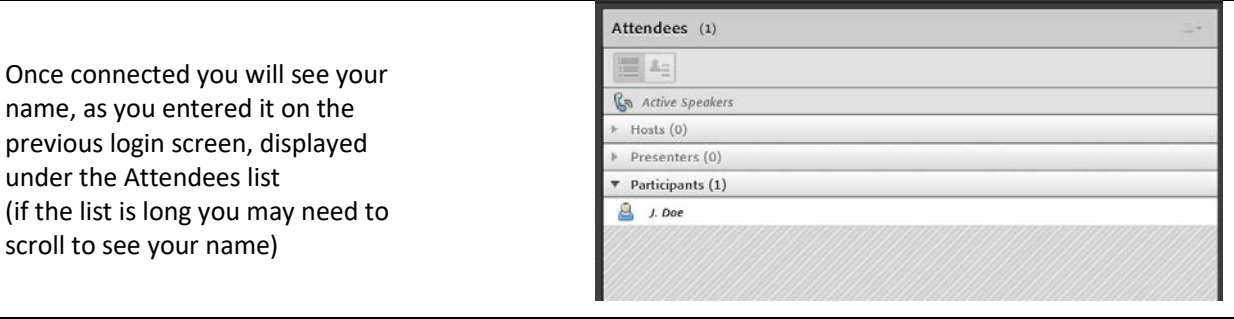